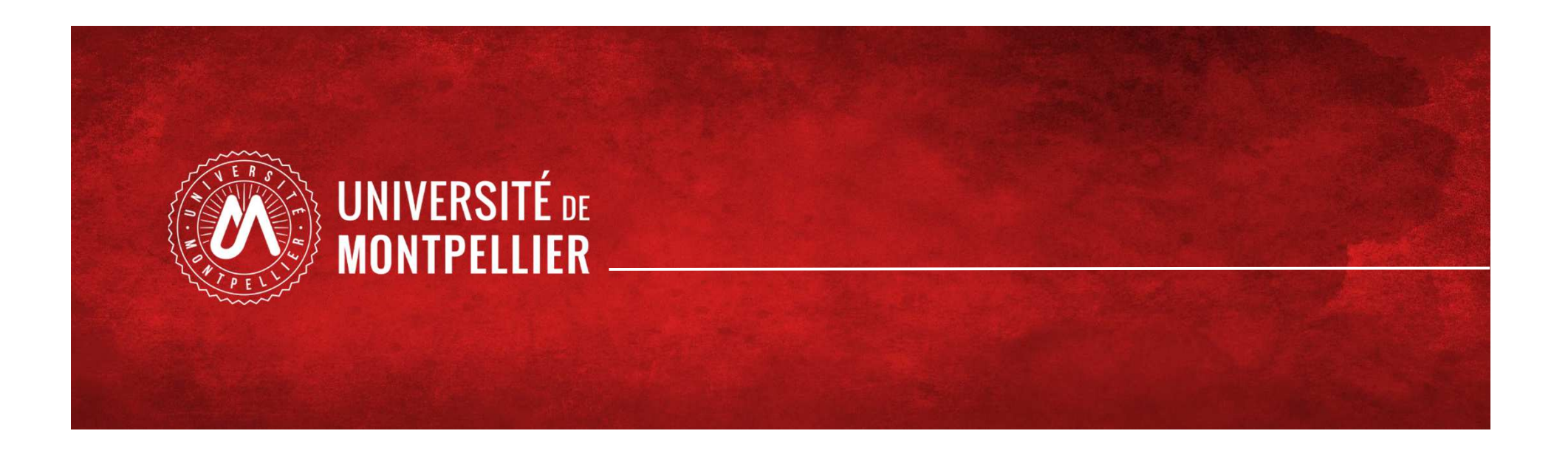

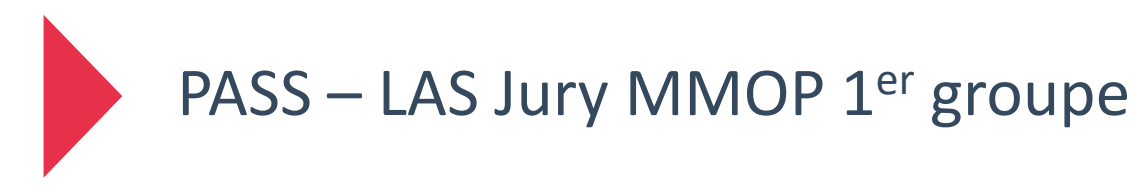

## **Aide à la lecture des résultats**

# **& modalité de confirmation ou de remise en jeu d'une admission directe**

Consultation des résultats du 1er groupe

**8 juin** : jury MMOP - <sup>1</sup>er groupe PASS /LAS

Puis consultation des résultats dans votre ENT de l'Université de Montpellier onglet scolaritévignette *Mondossier*

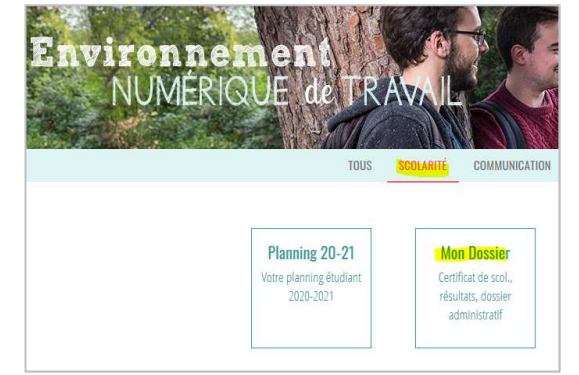

Vous y verrez les résultats en face de chaque formation MMOP (KE) sur laquelle votre candidature est recevable.

Les diapos suivantes vous expliquent les types de résultats utilisés.

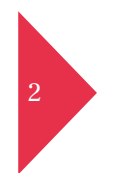

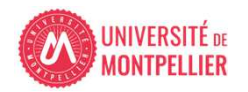

#### Comprendre les résultats affichés dans MonDossier sur votre ENT à l'issue du 1<sup>er</sup> groupe d'épreuves

Vous pouvez avoir par formation MMOP(KE) différents types de résultats :

- AJ « *Ajourné* »vous êtes ajourné sur la filière et ne pouvez prétendre au 2nd groupe d'épreuves.
- ADAC « *Admis Avant choix* » vous êtes admis avant choix sur la formation correspondante, (Voir diapo suivante)
- AU2G « *Autorisé au 2nd groupe d'épreuve* » vous êtes autorisés à vous présenter aux épreuves du 2<sup>nd</sup> groupe sur cette formation sans démarche requise de votre part. <u>Ce résultat vaut convocation.</u>
- ADKE « *Admis kiné/ergo en attente* » ne concerne que les filières kinésithérapie, et Ergothérapie du PASS.

L'acceptation définitive de cette admission se fera à l'issue de la publication des résultats du 2<sup>nd</sup> groupe d'épreuves MMOP.

- LCKE « liste complémentaire Kiné, Ergo » Ce résultat vous indique que vous êtes sur liste complémentaire. Le recours à cette liste complémentaire aura lieu à l'issue de la publication du 2nd groupe d'épreuves MMOP.

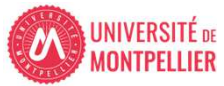

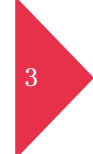

### Résultat ADAC « Admis avant choix »

Les candidats directement admis, à l'issue du premier groupe d'épreuves, doivent

Sonfirmer l'acceptation de leur admission en précisant, lorsque leur nom figure<br>sur plusieurs listes d'admission, la formation de médecine, de pharmacie sur plusieurs listes d'admission, la formation de médecine, de pharmacie, d'odontologie ou de maïeutique définitivement choisie **sous peine de perdre le** bénéfice de cette admission et de ne pouvoir se présenter au second groupe **d'épreuves pour la formation à laquelle ils avaient été ́ admis directement**. **Cet accord vaut renoncement à se présenter au second groupe d'épreuves.**

III de l'article 11 de l'arrêté du 11 novembre 2019

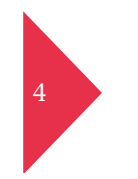

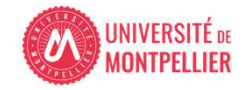

### Résultat ADAC « Admis avant choix »

Candidats directement admis, à l'issue du premier groupe d'épreuves

# L'étudiant **doit exprimer clairement sa décision** :

- Soit il accepte explicitement la formation dans laquelle il a été admis à l'issue du<br>nremier groupe d'épreuves et dans cette bynothèse, il renonce à participer au premier groupe d'épreuves et, dans cette hypothèse, il renonce à participer au second groupe d'épreuves et à la possibilité́ d'être admis dans une autre formation ;
- soit il renonce au bénéfice du premier groupe d'épreuves et peut participer au<br>second groupe d'épreuves afin de retenter sa chance pour être admis dans une second groupe d'épreuves afin de retenter sa chance pour être admis dans une autre formation. Il peut également tenter à nouveau sa chance pour l'accès <sup>à</sup> la filière <sup>à</sup> laquelle il a renoncé en accès direct. Rien ne garantit cependant qu'il accèdera <sup>à</sup> cette filière.

Vade-mecum de la réforme issue de la loi n° 2019-774 du 24 juillet 2019 relative à l'organisation et à la transformation du système de santé, Mars 2021, p.8.

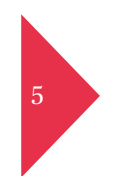

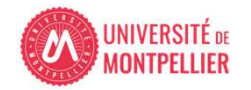

Résultat AU2G « Autorisés au second groupe d'épreuves»

- Exception faite de la confirmation d'une admission directe, qui vaut renoncement à participer au second groupe d'épreuves :
	- Tout candidat autorisé à se présenter au second groupe d'épreuves pour une ou plusieurs des formations de médecine, pharmacie, odontologie et maïeutique - **résultat « AU2G » sur l'ENT - est automatiquement convoqué sur la totalité de la période d'organisation des épreuves orales** pour la ou les formations où il est autorisé à se présenter du seul fait de ce résultat.
- Période précisée dans le courriel de notification de publication desrésultats.

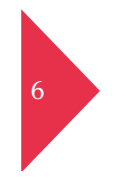

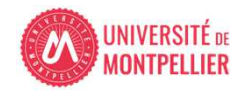

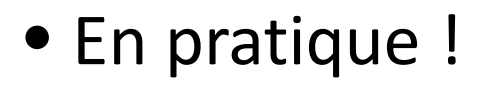

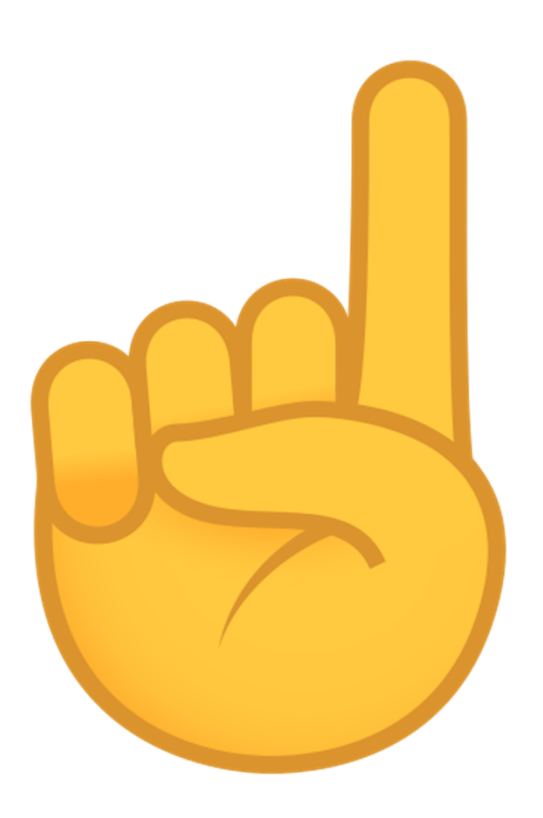

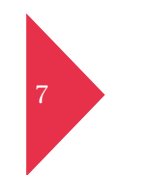

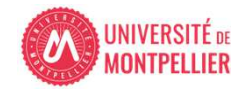

Consultation des résultats du 1er groupe d'épreuves

### 8 juin : jury du 1<sup>er</sup> groupe PASS / LAS

Consultation des résultats dans votre ENT de l'Université de Montpellier, onglet scolarité, vignette *MonDossier*

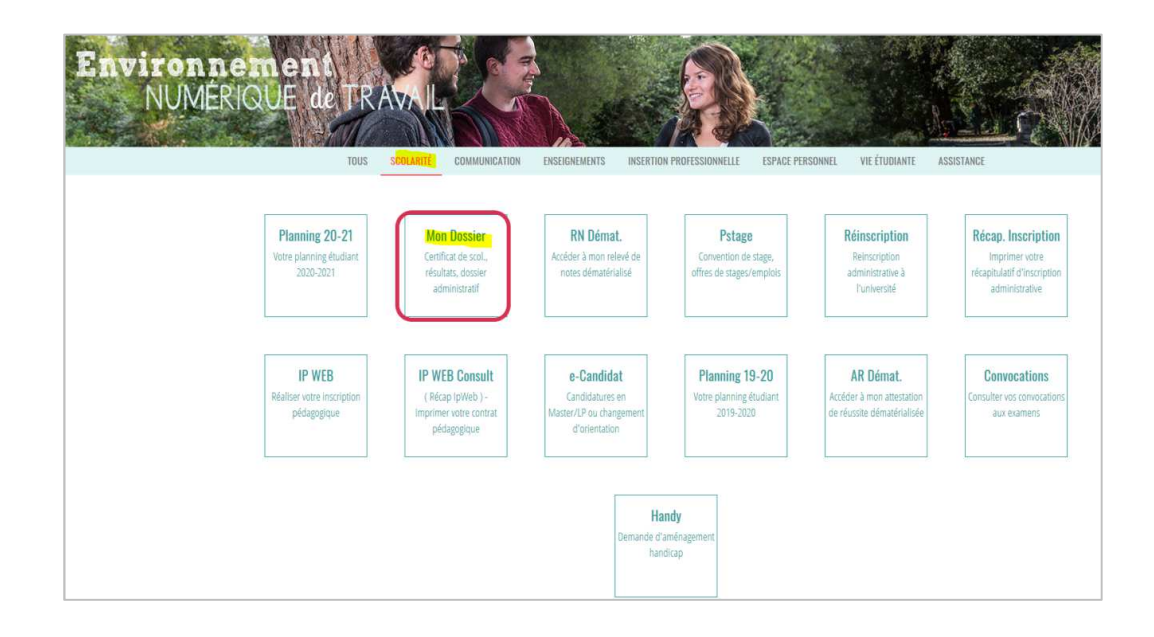

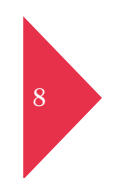

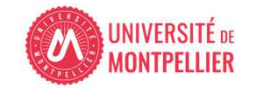

Consultation des résultats du 1<sup>er</sup> groupe

Onglet notes & Résultats

Cliquer sur la formation « Choix Formation MMOP »

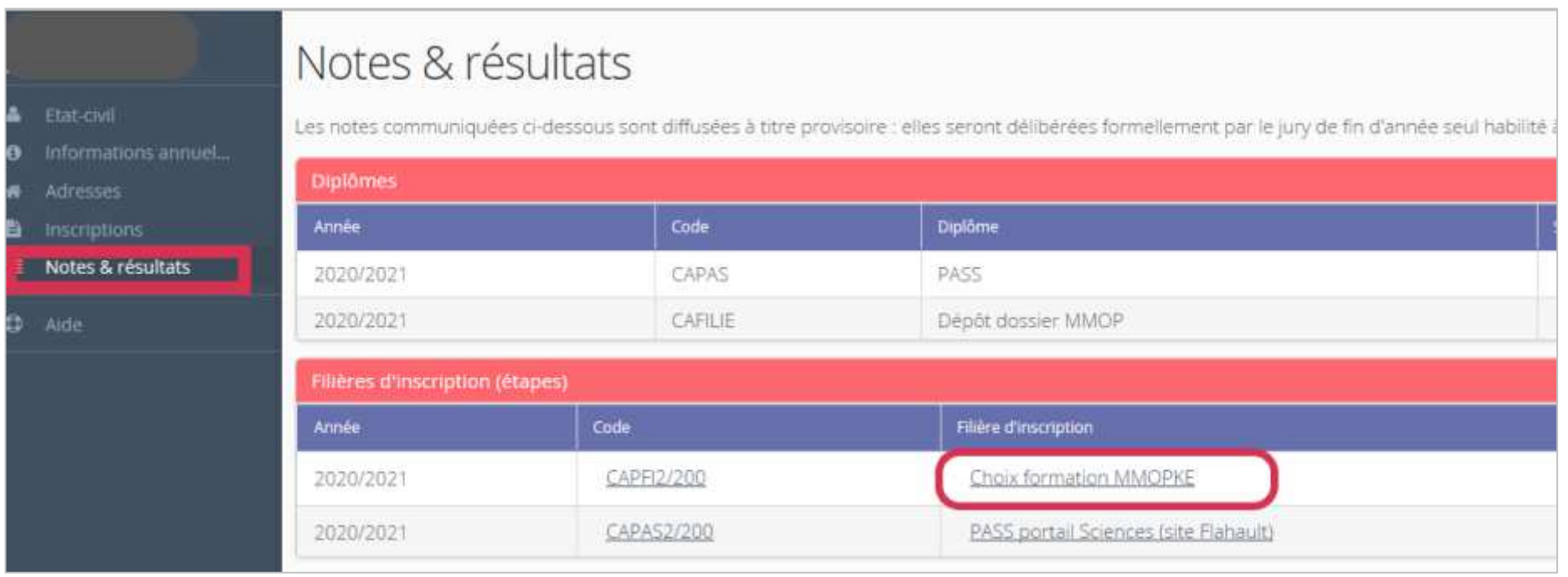

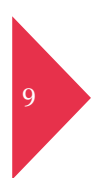

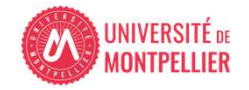

#### Etudiant en PASS

L'étudiant a choisi toutes les formations proposées.

Il est concerné par l'application choix de filière santé car résultat Admis avant choix »ADAC » pour les formations Médecine et Pharmacie.Concerné pour le second groupe : Autorisé au 2<sup>nd</sup> groupe d'épreuves « AU2G » pour Maïeutique, Médecine et Odontologie **Kinésithérapie et Ergothérapie :** Kinésithérapie : Admis kiné/ergo en attente Ergothérapie : Liste complémentaire kiné,Ergo « LCKE »

Détail des notes

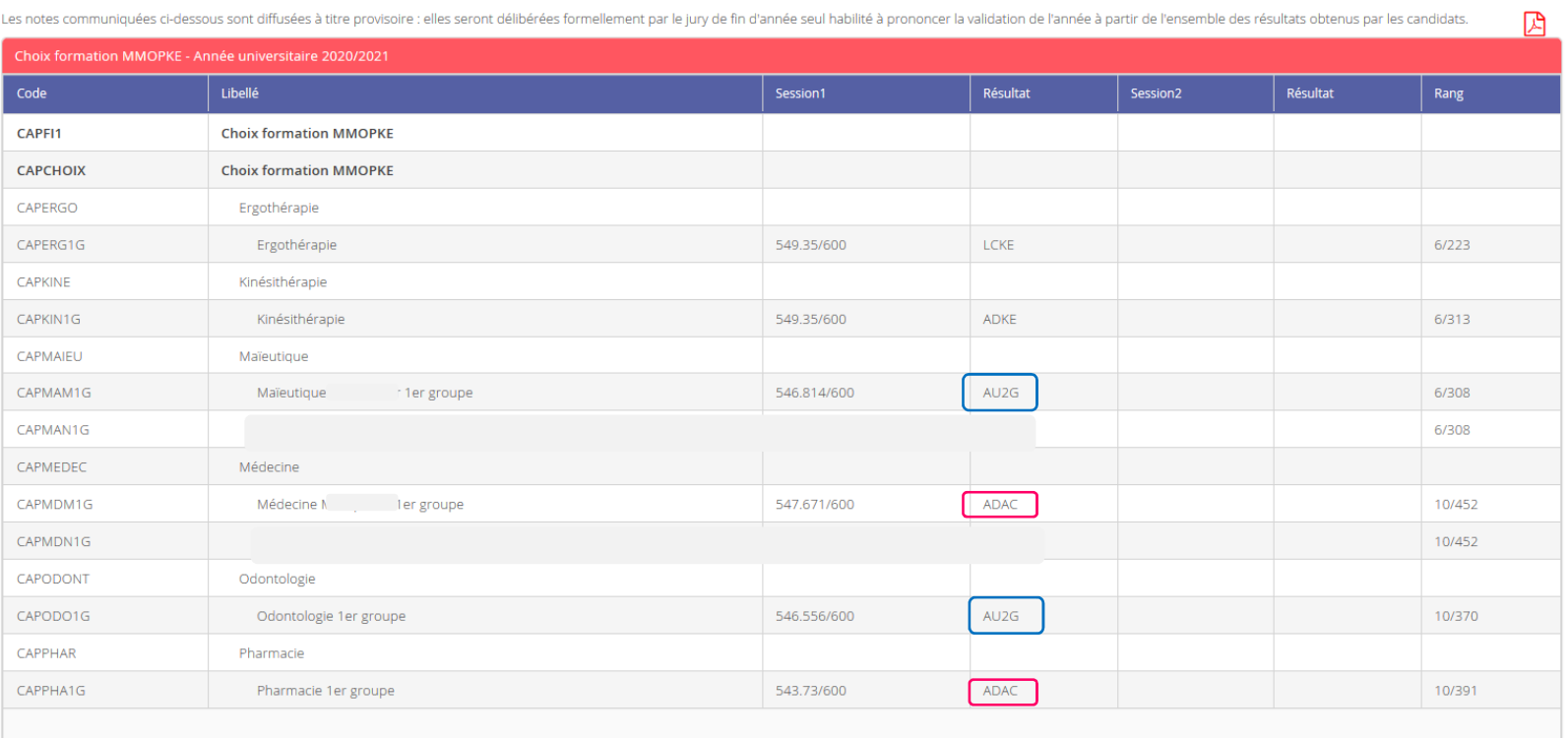

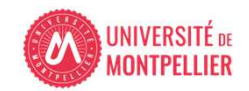

 $\times$ 

#### Etudiant en PASS

L'étudiant a choisi les formations : kinésithérapie médecine, odontologie, pharmacie lors du positionnement des choix de filières d'avril.

Il n'est concerné par l'application choix de filière santé pour le 1<sup>er</sup> groupe car aucun résultat Admis avant choix »ADAC »

Il est Concerné pour le second groupe : Autorisé au 2nd groupe d'épreuves « AU2G » pour Pharmacie**Kinésithérapie :** en liste complémentaire kiné ergo

Détail des notes

Les notes communiquées ci-dessous sont diffusées à titre provisoire : elles seront délibérées formellement par le jury de fin d'année seul habilité à prononcer la validation de l'année à partir de l'ensemble des résultats

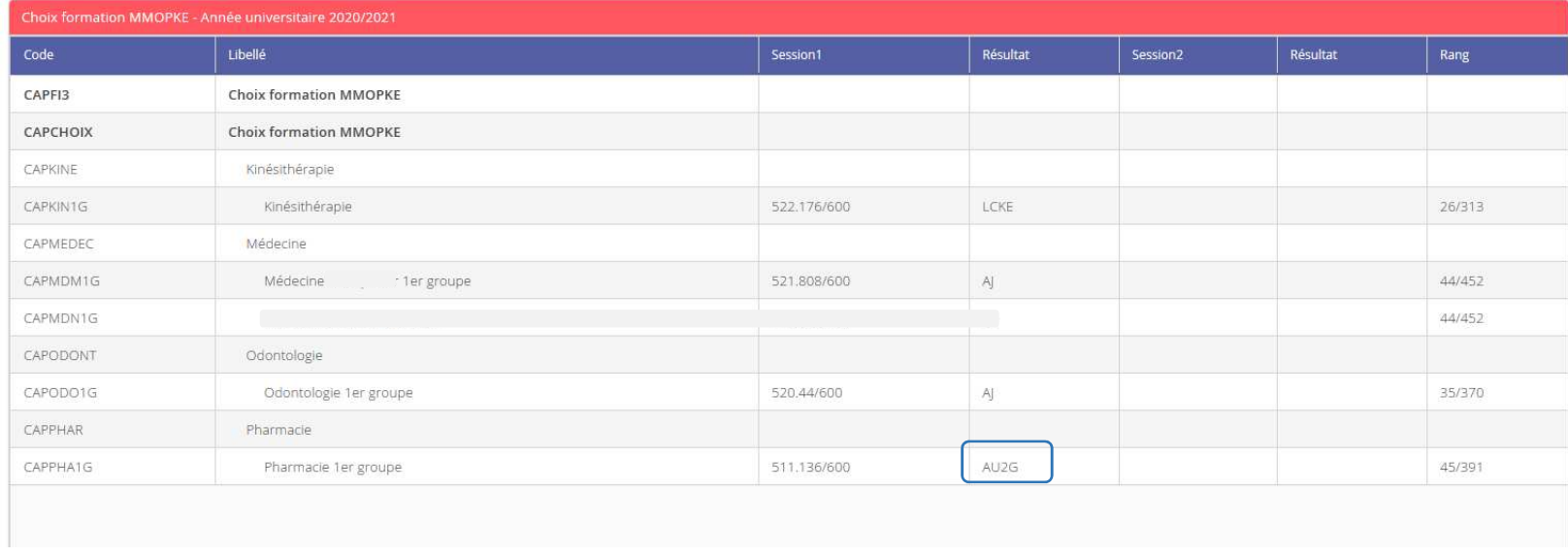

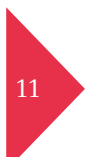

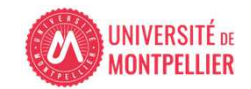

口

#### Etudiant en LAS

L'étudiant inscrit en LAS a choisi les formations médecine et pharmacie.

Il est concerné par l'application choix de filière santé pour le 1<sup>er</sup> groupe car résultat Admis avant choix »ADAC » sur la filière Médecine.

Il est concerné pour le second groupe : Autorisé au 2nd groupe d'épreuves « AU2G » pour Médecine et Pharmacie

Les notes communiquées ci-dessous sont diffusées à titre provisoire : elles seront délibérées formellement par le jury de fin d'année seul habilité à prononcer la validation de l'année à partir de l'ensemble des résultats

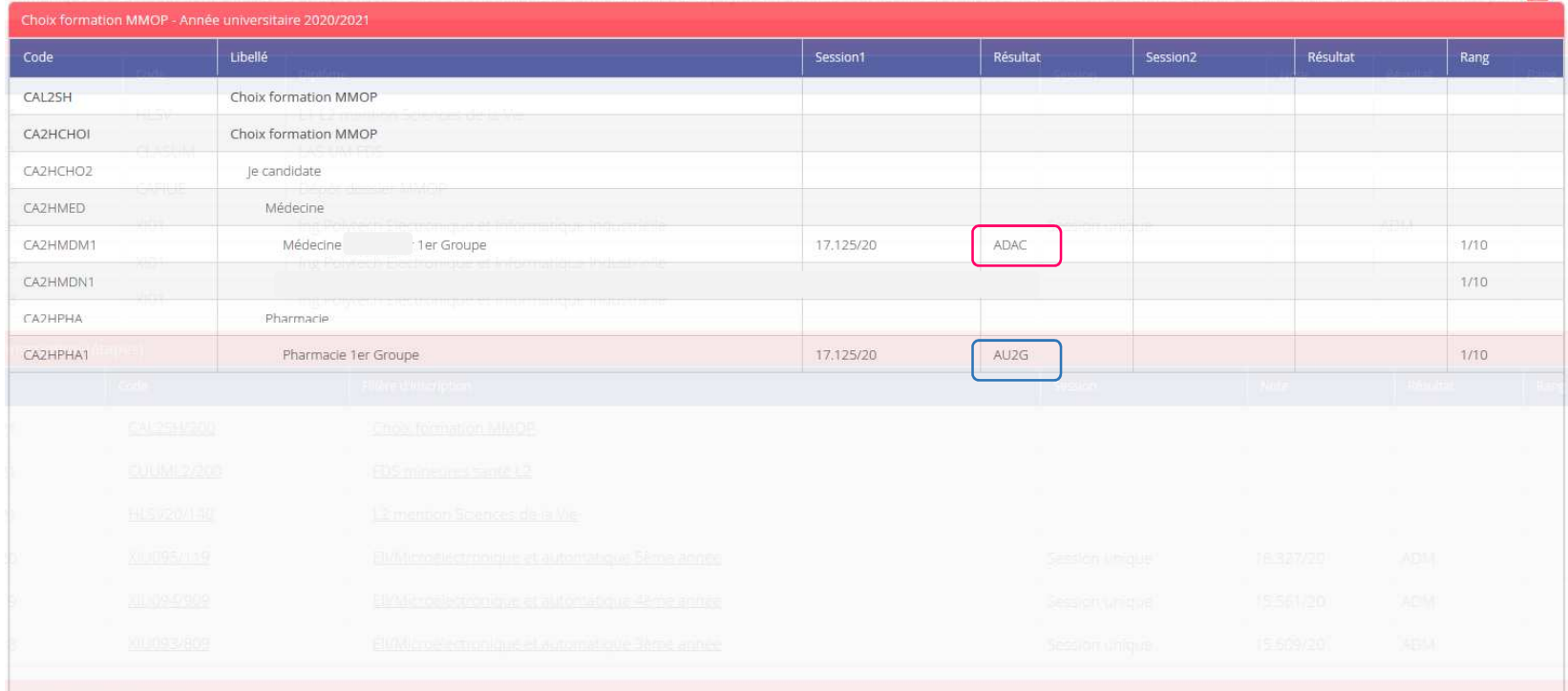

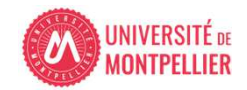

四

Du 9 au 15 juin 12h si vous avez au moins un résultat ADMIS AVANT CHOIX (ADAC) sur une filière santé MMOP

Vous devrez valider, remettre en jeu ou abandonner votre choix sur l'application « choix de filières » via votre ENT vignette PASS/LAS dans l'onglet scolarité)

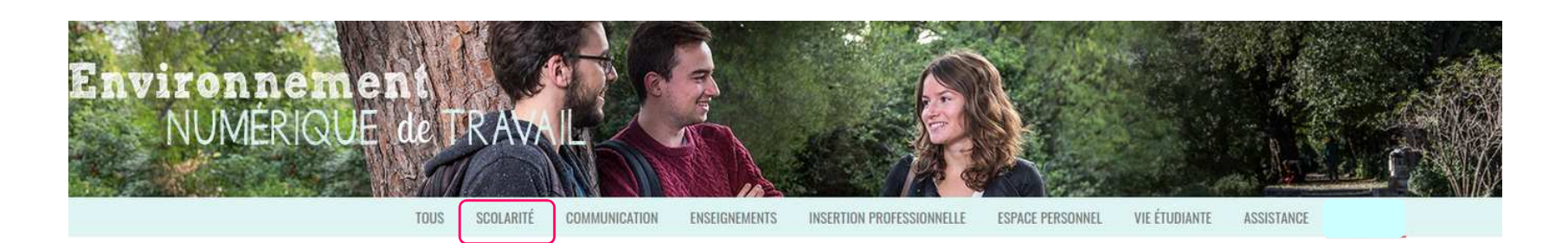

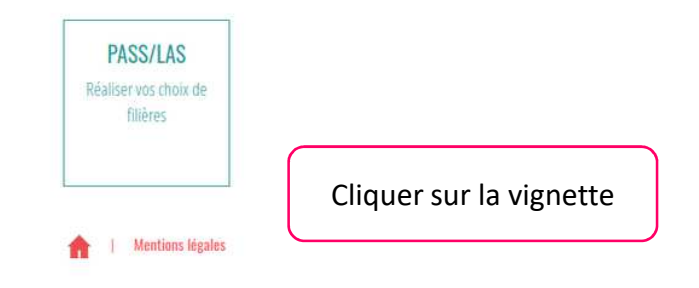

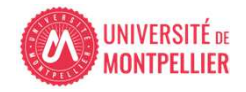

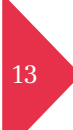

Accès ENT application choix filières

#### - Des informations vous seront indiquées comme rappel de la période d'ouverture de l'application.

Seuls les étudiants avec un résultat ADMIS AVANT CHOIX "ADAC" sont concernés par l'application Choix de filières. L 'application est ouverte du 9 juin 9h au 15 juin 12H.

#### **INFORMATIONS PASS/LAS**

#### **VOUS ALLEZ RÉALISER VOTRE CHOIX DE FILÈRES**

Seuls les étudiants avec un résultat "ADMIS AVANT CHOIX" (ADAC) sur une formation santé sont concernés par l'application Choix de filières Dates affichées prochainement

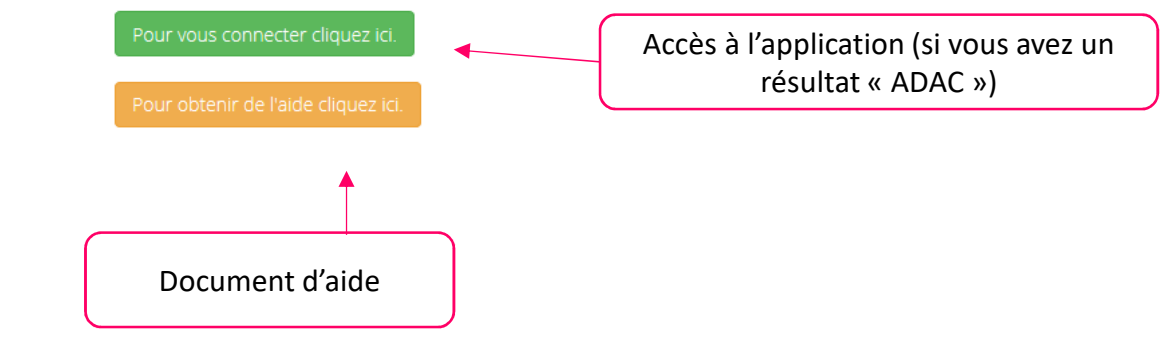

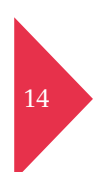

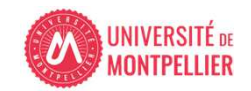

### Application choix de filières santé

**Pas d'accès à l'application si vous n'avez aucun résultat ADAC**

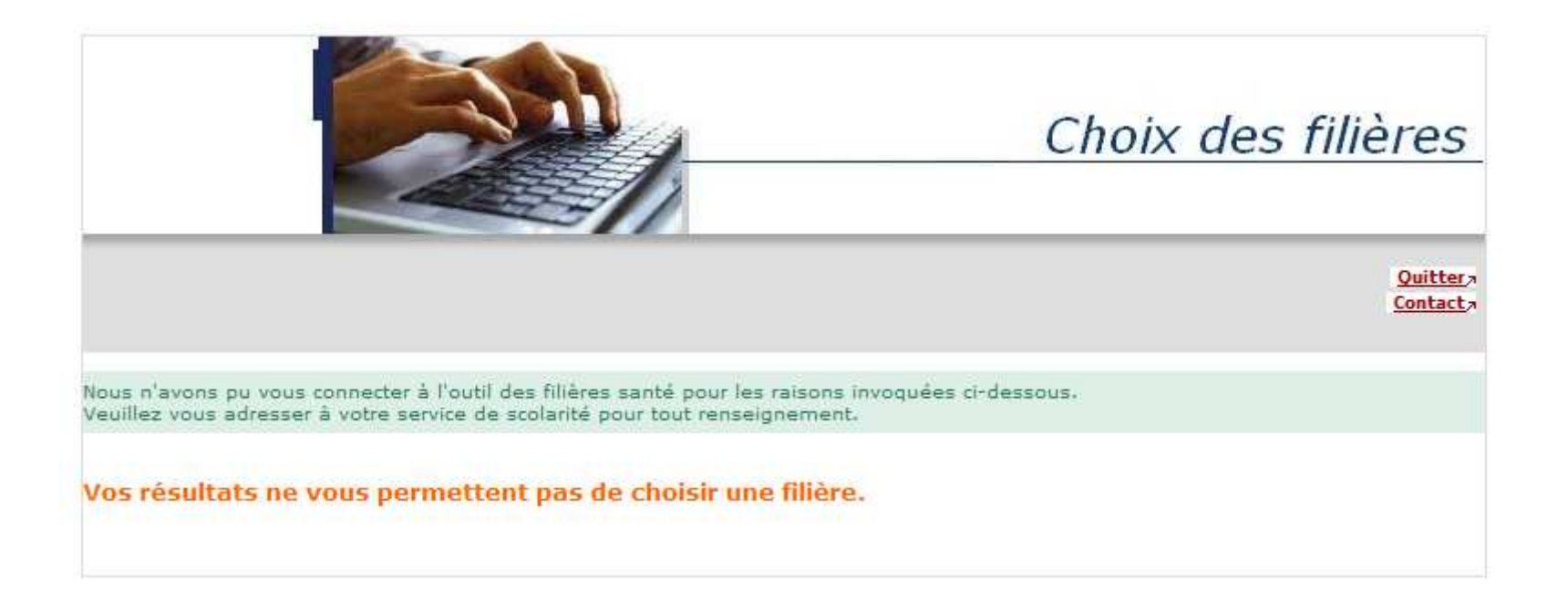

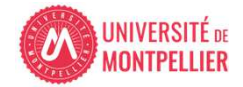

15

### Application choix de filières santé

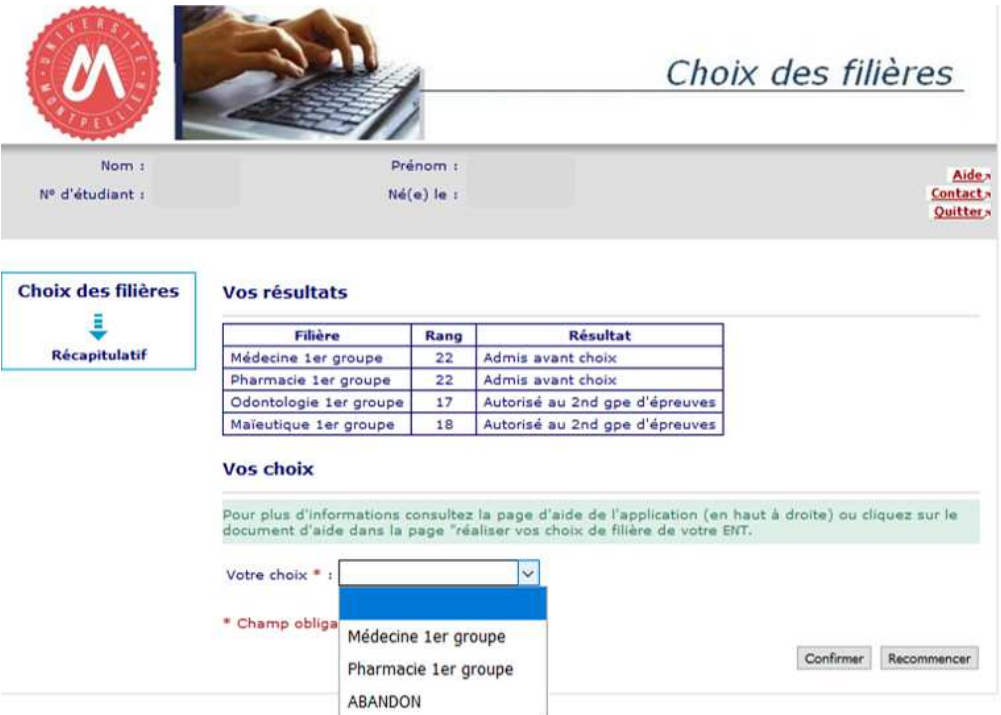

Vous ne pouvez choisir qu'une formation sur laquelle vous avez un résultat ADAC Admis avant choix ou choisir abandon si vous vous voulez aller au second groupe d'épreuve pour une filière sur laquelle vous êtes Autorisés au 2<sup>nd</sup> groupe « AU2G » vous remettez en jeu votre ou vos admissions directes dans la ou les formations concernées.

Choix Médecine 1<sup>er</sup> groupe = Admission en Médecine (renoncement aux oraux) Choix ABANDON = oraux pour Médecine et Pharmacie.

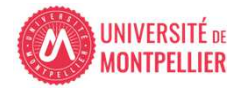

Spécificité sites Montpellier et Nîmes pour Médecine et Maïeutique

• Spécificité pour Médecine et Maïeutique :

Pour chacune de ces formations vous choisirez le site de Montpellier ou Nîmes à l'issue du 2<sup>nd</sup> groupe d'épreuves lors d'une réunion en présentiel. Cette affectation sera guidée par les résultats obtenus aux Unités d'Enseignements du parcours de formation antérieur suivi (PASS ou LAS) affectées des coefficients du 1<sup>er</sup> groupe propres à ces formations.

• Attention : l'acception d'une formation indépendamment du site vaut renoncement aux autres formations.

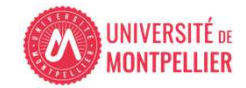

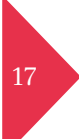

### Application choix de filières santé

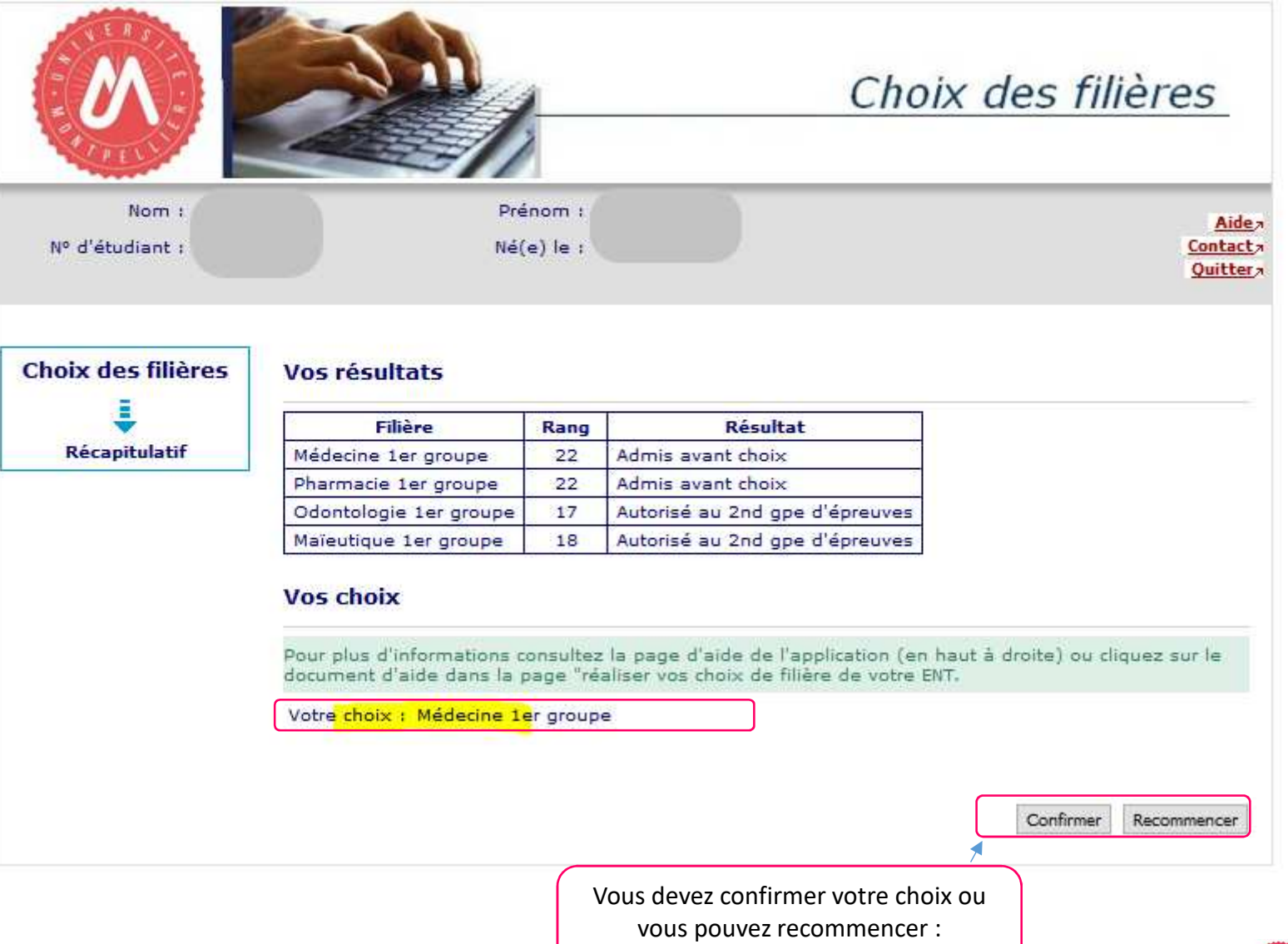

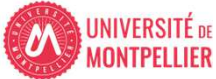

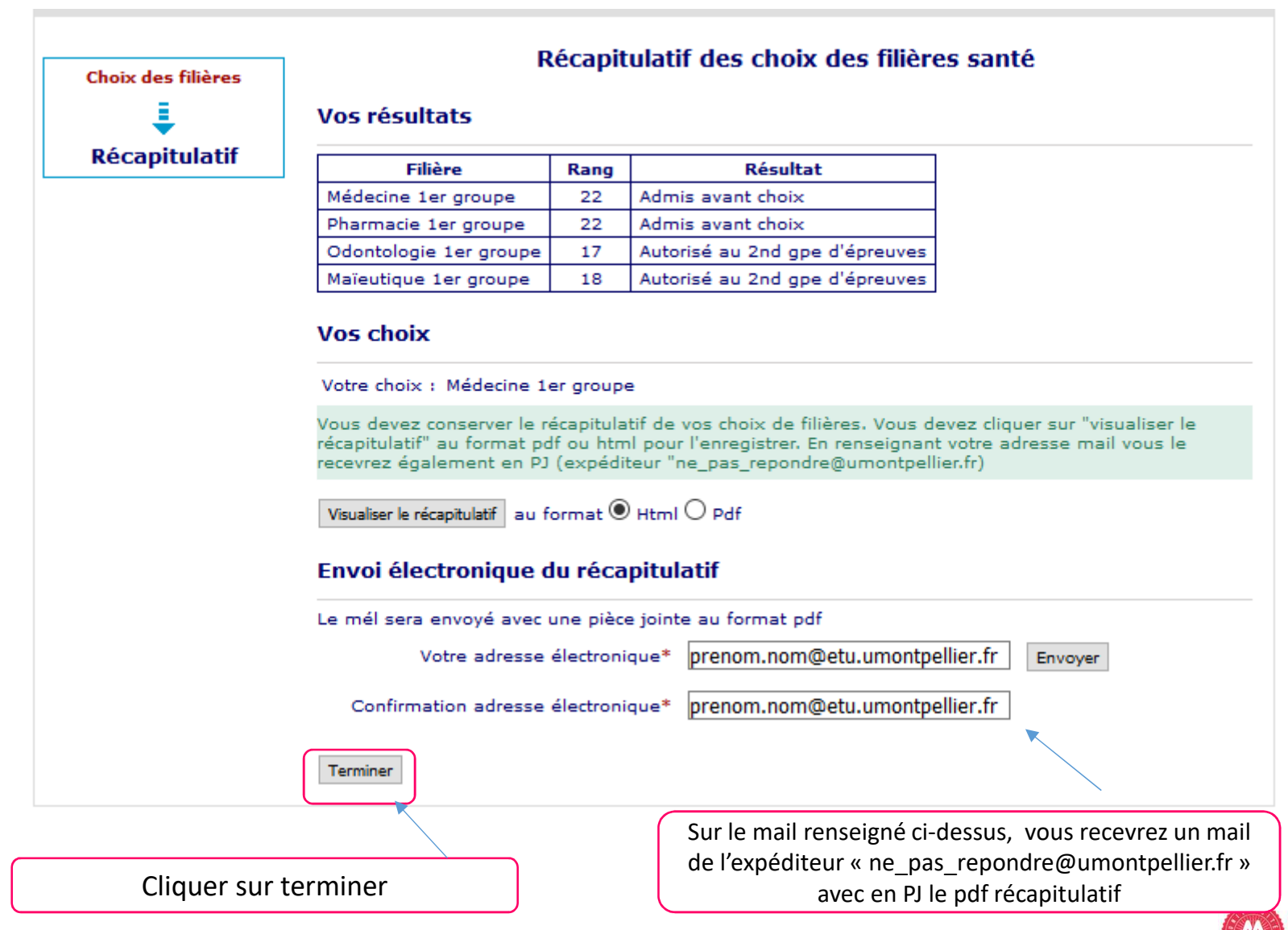

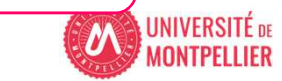

## Application choix de filières santé pdf à conserver

PDF que vous pouvez visualiser et enregistrer Vous recevez ce même pdf par mail en cliquant sur envoyer à la fin de l'application

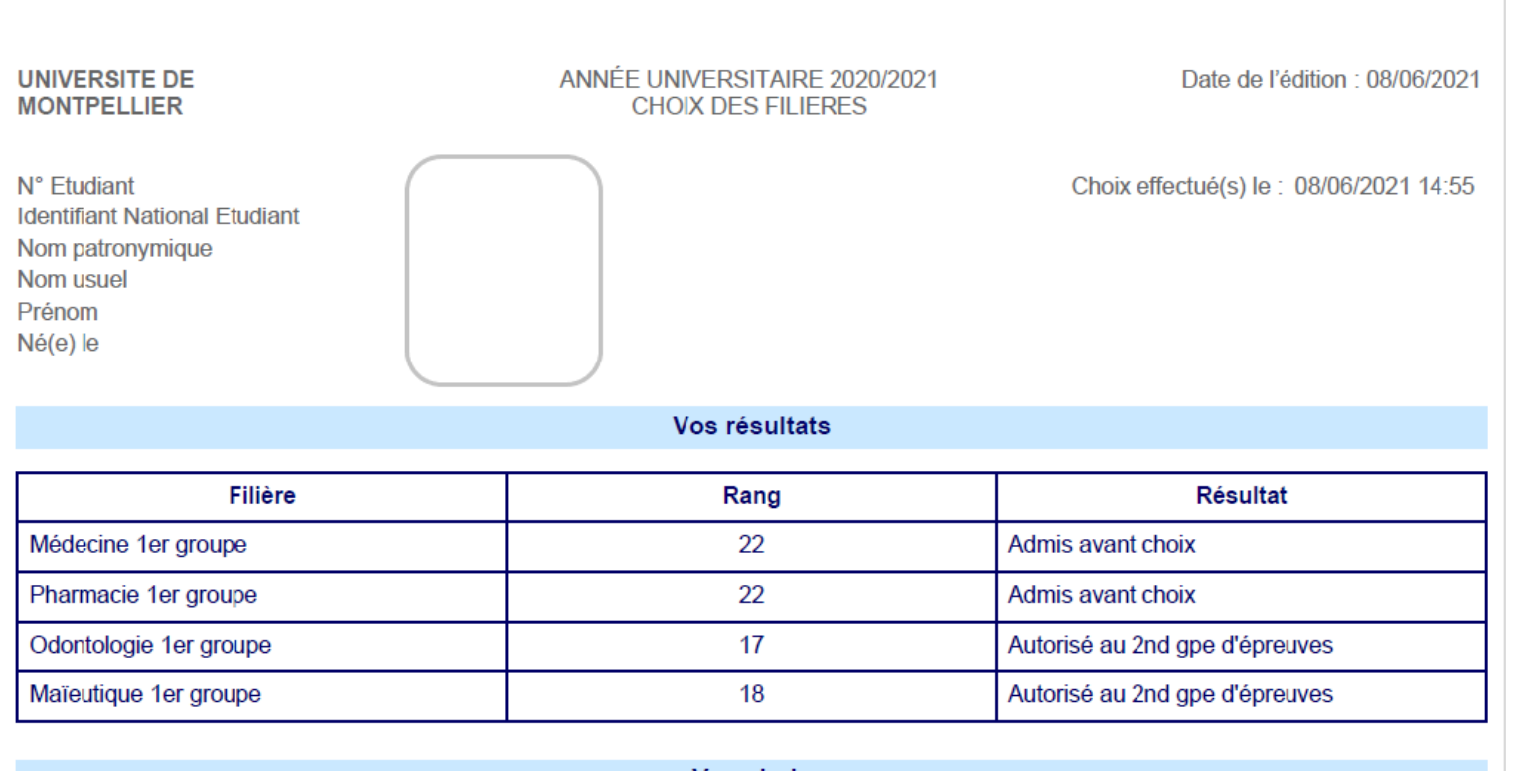

Vos choix

Votre choix:

Médecine 1er groupe

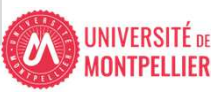

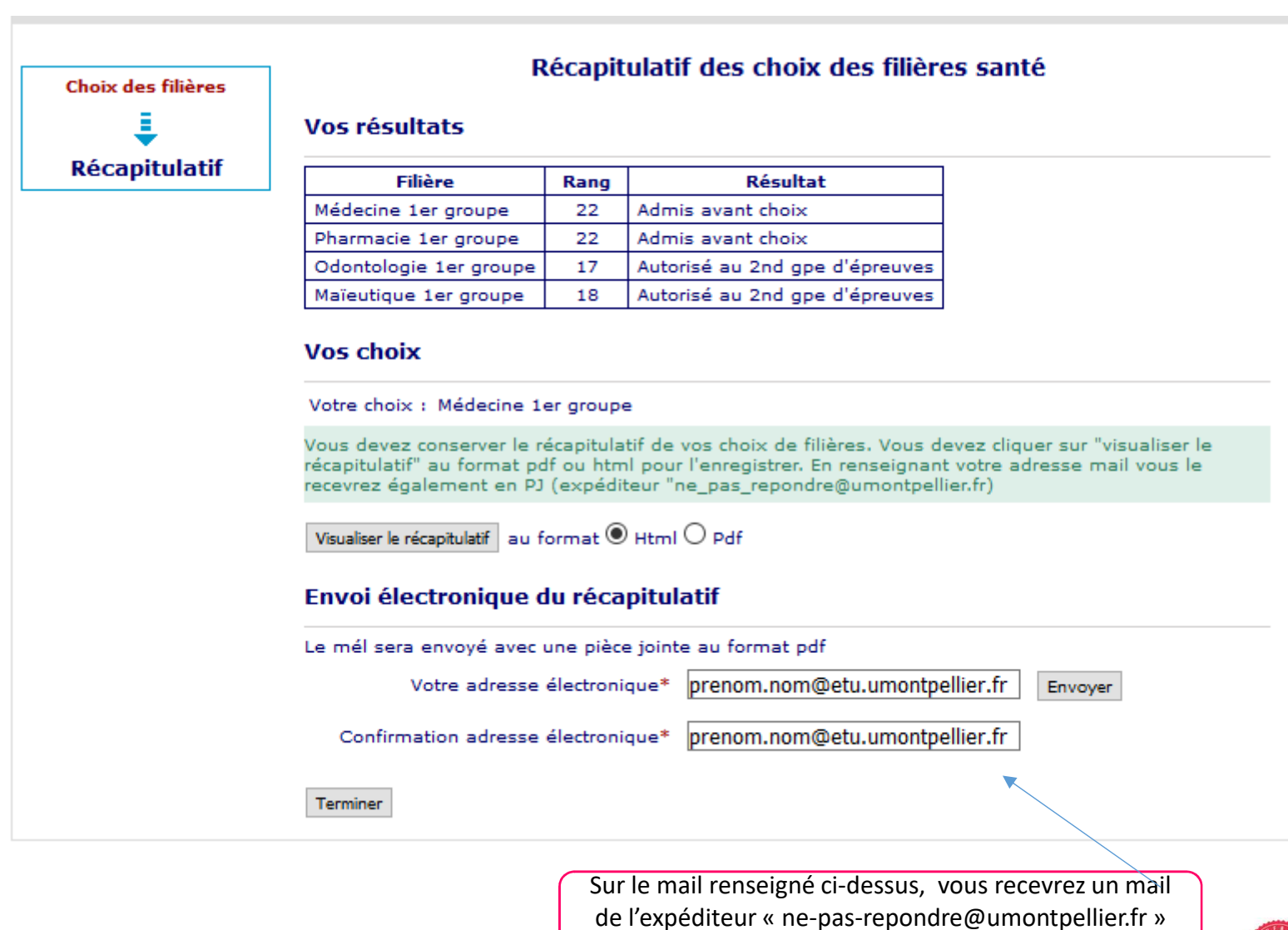

avec en PJ le pdf récapitulatif

21

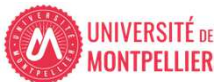

### Les résultats pour kinésithérapie et ergothérapie ne seront pas visibles sur l'application choix de filières.

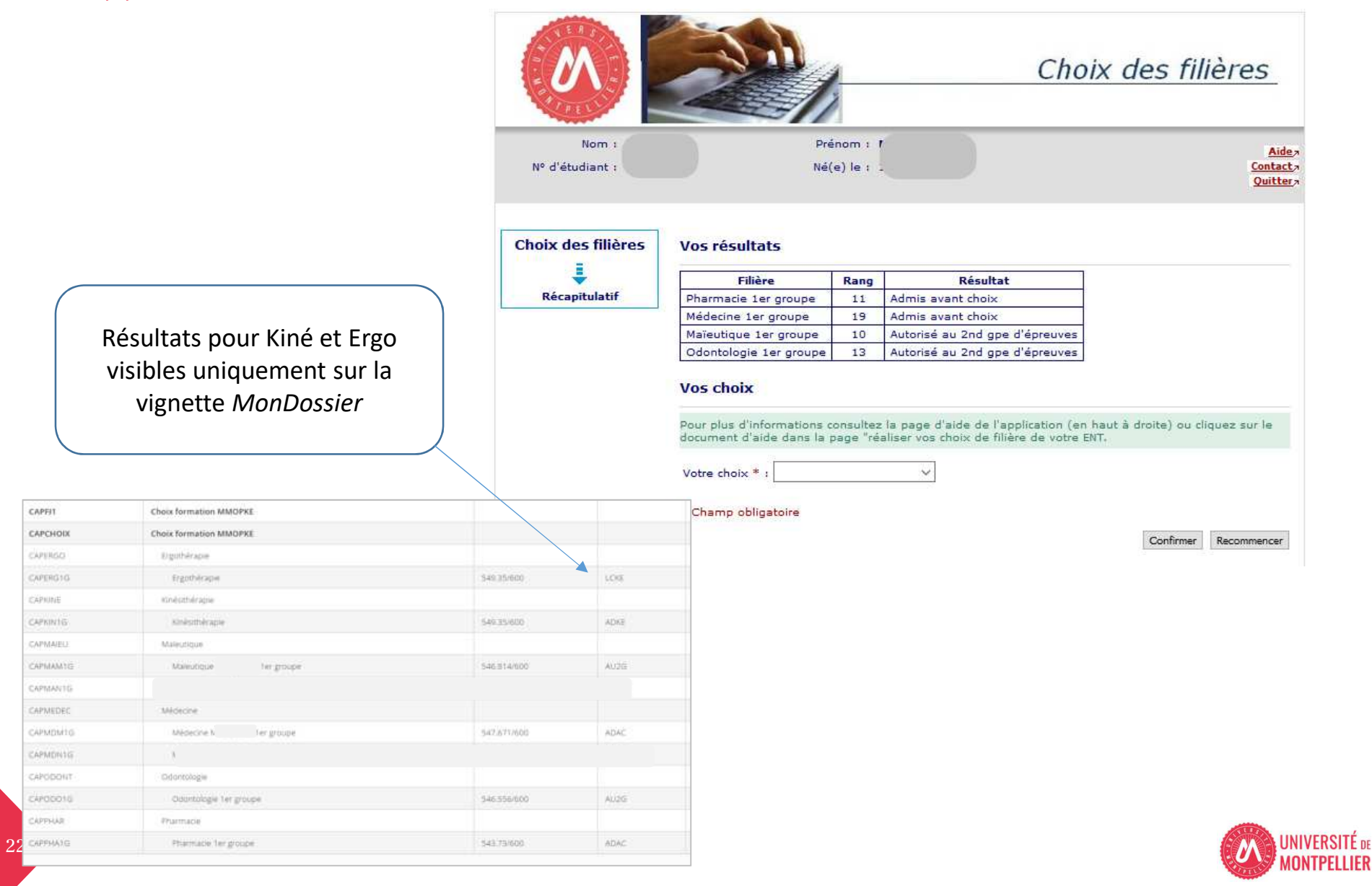

### Consultez la page d'aide de l'application choix de filières ou la page contact

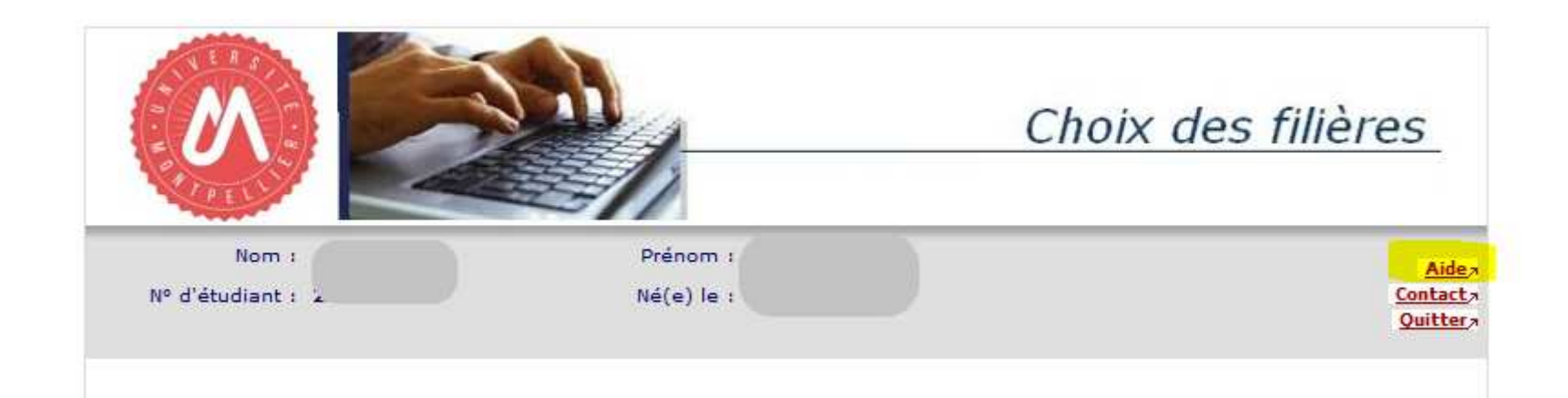

#### Une adresse mail

Etudiants PASS / LAS écrivez sur l'adresse : sante-appliweb@umontpellier.fr

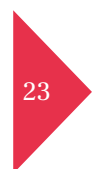

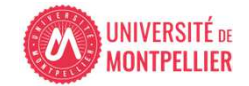